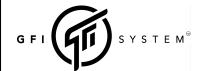

# USER MANUAL Rev - B (June 2003)

DUOPHONY

**User Manual** 

Advanced Parallel Blender

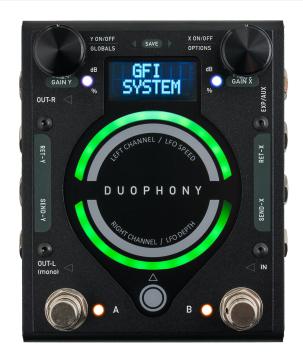

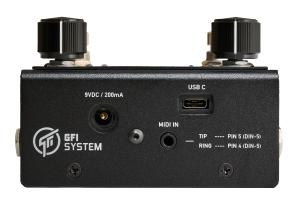

# **Table of Contents**

| 1  | Overview                      | Page 1 - 3 |
|----|-------------------------------|------------|
| 2  | Controls                      | 4 - 6      |
| 3  | Modes and Routing             | 6 - 7      |
| 4  | Knobs and Buttons             | 8          |
| 5  | Navigating Presets            | 9          |
| 6  | Options                       | 10 - 11    |
| 7  | Global Settings               | 12 - 13    |
| 8  | Using Modulation              | 14 - 16    |
| 9  | Using Expression              | 17         |
| 10 | Using Aux (external) Switches | 18         |
| 11 | Using MIDI                    | 18 - 19    |
| 12 | Example Applications          | 21 - 22    |
| 13 | Resetting the Pedal           | 23         |
| 14 | Firmware Update               | 23 - 24    |
|    |                               |            |

## 1. Overview

Duophony is our take on the 'Parallel Blender' pedal. What is exactly a 'Parallel Blender'? The idea is really simple: a pedal that blends the signals from 2 or more sources.

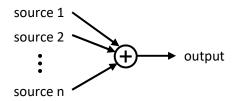

In the context of musical instruments, why would one want to mix sound sources like this? In most cases it comes down to 'effects'. Guitar, bass, and also synth players may use many kinds of effects. The ability to combine the various kinds of effects by blending them together creates opportunities to discover new sounds, enchance or alter how the effects sound, or even conjure up a whole new kind of effects.

For instance, the usual way of constructing your effects arsenal is by chaining the effects together in series, perhaps something like this:

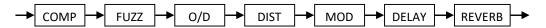

This is nice and safe.

But, what if you could combine the Delay and the Reverb like this intead?

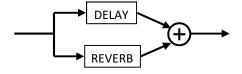

Or maybe concoct a dirt section cocktail with the fuzz, Overdrive, and Distortion like this?

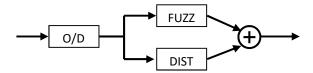

An example of 'tone enhancement' usage scenario is to blend in your clean (unprocessed) sound with the processed sound from your effects, to retain the precious low end that may be missing from the effects

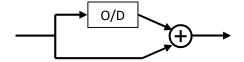

Blending dry signal with wet signals

These are just a few of the applications of parallel blender pedal, we will see many more later.

With Duophony, we extended this basic concept of parallel signal blending and pushed it to its full potential, allowing users to seamlessly integrate this parallel blend device into their effects chain and get the most out of it.

Here's a simplified block diagram of the Duphony's internal signal paths and processing for your reference. Some details are omitted for clarity.

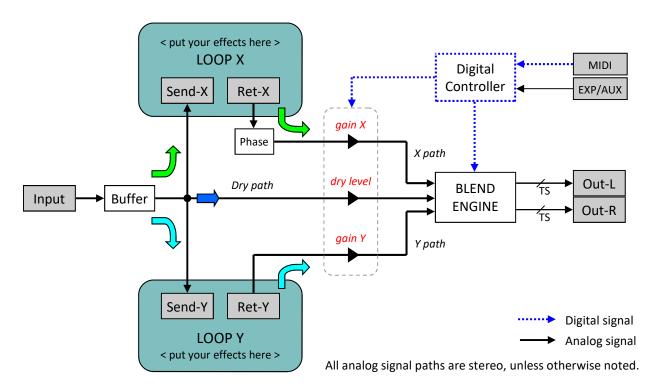

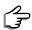

If nothing is plugged into the effects loop, no signal will flow on the loop path.

Insert a patch cable between the Send and Return jacks if you wish to bypass the effects loop.

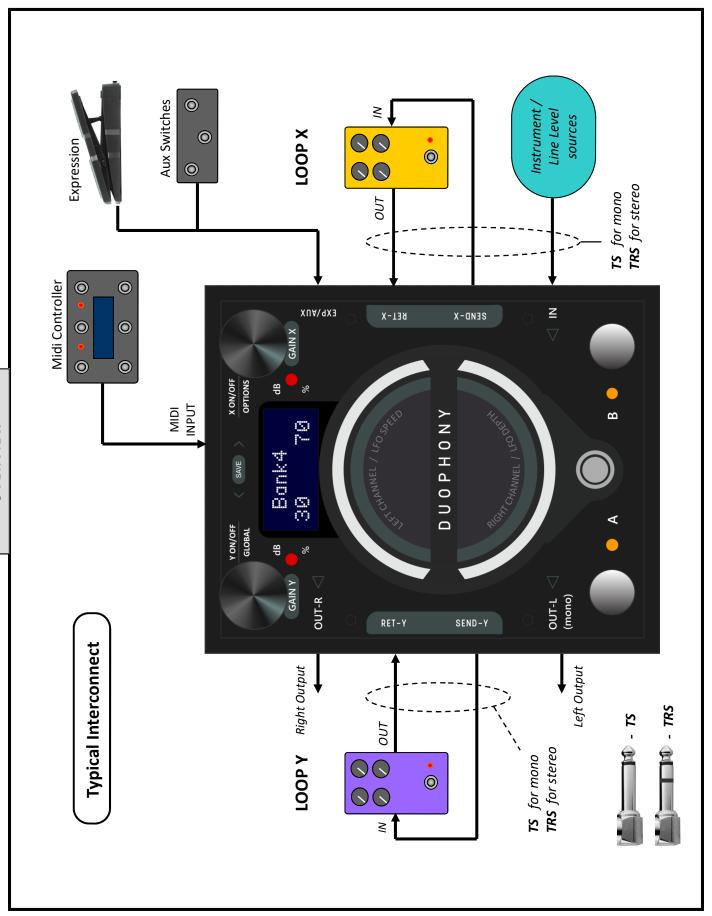

# 2. Controls

#### **MIX CONTROL:**

Duophony sports two rotary touch sliders that are used to control the blend between Loop X and Loop Y. Sliding clockwise will give Loop Y more proportion in the mix, and sliding counter-clockwise will give Loop X more proportion in the mix.

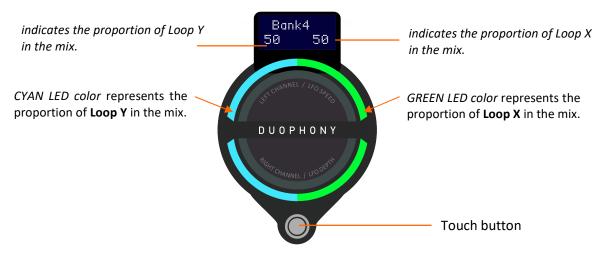

# Setting the Left and Right mixes independently

Thanks to the two independent sliders, it is possible to set the mix independently for Left and Right channel, giving you an unprecedented flexibility in sculpting stereo mixes. For example, you can have a mix like these:

|        | LEFT | RIGHT |
|--------|------|-------|
| LOOP X | 25%  | 75%   |
| LOOP Y | 75%  | 25%   |

, or

|        | LEFT | RIGHT |
|--------|------|-------|
| LOOP X | 100% | 0%    |
| LOOP Y | 0%   | 100%  |

The default behavior of the sliders are 'synced', i.e. operating one slider will set the mix for both Left and Right channels equally. To temporarily break this 'linkage', and thus operate the slider independently: press and hold the touch button while operating the slider.

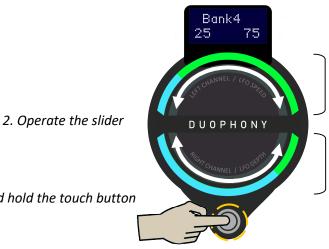

Upper slider controls the mix on the **LEFT** channel.

Lower slider controls the mix on the **RIGHT** channel.

#### **DRY LEVEL CONTROL:**

Duophony also has the ability to blend in the clean (dry) signal into the mix. DRY LEVEL control is used to set the amount of dry signal passed into the mix. As with the Mix control, the upper slider controls the dry level for Left channel, and the lower slider controls the dry level for Right channel.

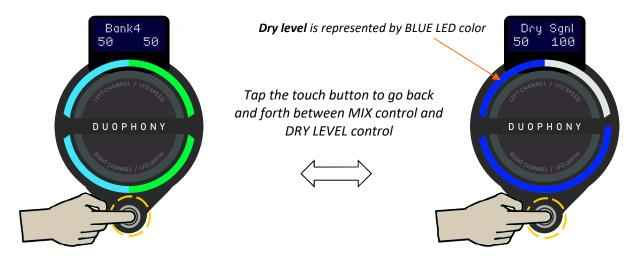

Sliders controls MIX

Sliders control DRY LEVEL

#### **SPEED & DEPTH CONTROL:**

Yes you read it right! Duophony does have a modulation engine. See chapter 8 - page 14 for detailed information on this fantastic feature.

The modulation speed and depth are also controlled using the touch sliders. The upper slider controls the Speed, and the lower slider controls the Depth.

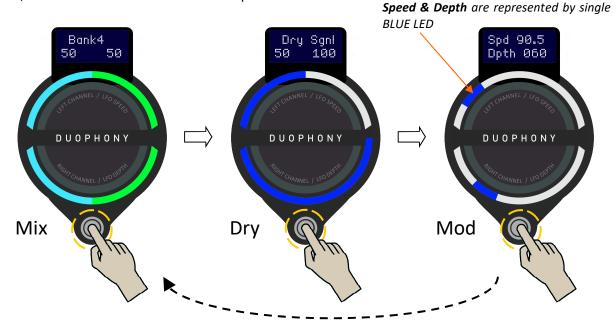

#### A note about the touch sliders

The touch sliders work best with soft touch. If you find the sliders are somehow unresponsive, try operating them with softer touch, do not press on the surface.

#### **GAIN CONTROLS:**

Both Loop X and Loop Y have independent gain controls to help balance the level between the effects in the loops. These gain controls are positioned after the loop return. This control is capable of cutting and boosting the gain, and goes from mute to  $+6 \, dB$ . As you make the adjustment the gain dB values are displayed on the screen.

Gain control for Loop Y

Y ON/OFF
GLOBAL

SAVE

X ON/OFF
OPTIONS

30

<u>Tips</u>: You can quickly turn off (mute) an effects loop by pushing the corresponding Gain knob/button. Pushing the knob once again will turn the loop back on.

dB

+6

70

# 3. Modes and Routing

#### **MODES:**

Duophony offers 3 parallel blend modes:

#### XY Mix

Loop X and Loop Y are mixed proportionally. For example, if Y is set to 30%, X will be at 70%. This mode is marked by the LED color VIOLET.

# Y plus [X]

In this mode, the Mix control functions as a *level control* for Loop Y, i.e. Y goes from 0 to 100%, while X is always at 100%. This mode is marked by the LED color **BLUE**.

# X plus [Y]

In this mode, the Mix control functions as a *level control* for Loop X, i.e. X goes from 0 to 100%, while Y is always at 100%. This mode is marked by the LED color **RED**.

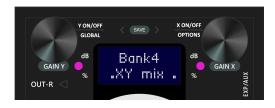

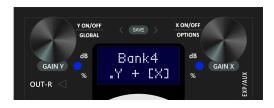

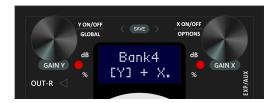

## Example use case for *Y plus [X]* and *X plus [Y]* modes:

Put a delay pedal in Loop X Put a reverb pedal in Loop Y, you can then blend in the delay on top of the reverb without reducing the reverb, or vice versa. This works best with pedals that have a KILL DRY or 100% Wet feature.

The Modes option is found in the **Options** menu (saved on per preset basis).

Press and hold the X knob for 2 secs to enter Options menu.

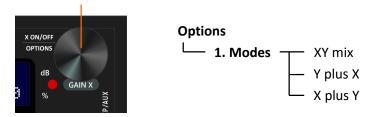

#### **ROUTING:**

Duophony offers 2 routing options:

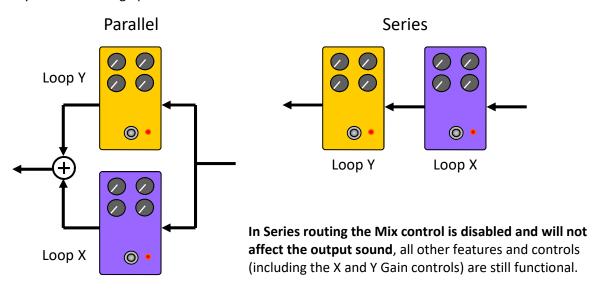

Parallel routing is what this pedal is all about, but what about series routing? Why would you want this option in a parallel blender pedal? Well, without this option, once you're done hooking up everything on your pedalboard, the effects that you've put in Duophony's effects loop will be permanently stuck in parallel configuration, there'll be no way to have them combined in series, without rewiring your pedalboard. The Routing option efficiently removes this setup rigidity and lets you switch back and forth between parallel and series on the fly.

Routing option is applied on per preset basis, so you can have parallel configuration in some preset and series configuration is some others. Routing can be configured in the Options menu.

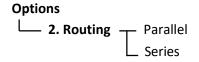

## 4. Knobs and Buttons

**Every knob is also a button**. The following operations can be done on each knob:

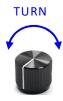

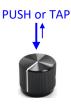

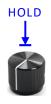

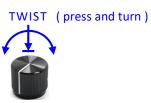

Here's a summary of what each knob/button does, this is just a quick reference, more detailed information will be given in the respective sections of this user manual

- Turn adjust the Gain for Loop Y
- Push toggle loop Y on and off.
- Hold enter Globals menu (see chapter 7)
- Twist Set Expression mapping (see ch.9)
- Turn adjust the Gain for Loop X
- Push toggle loop X on and off.
- Hold enter Options menu (see ch.6)
- Twist Set Modulation on or off (see ch.8)

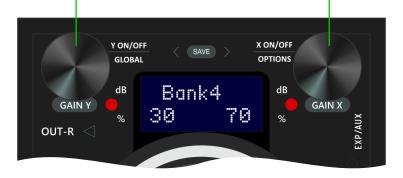

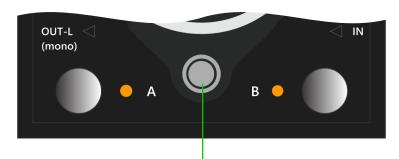

- Push/Tap scroll through the sliders functions (see chapter 3, page 4-5)
- Hold Unsynchronize the sliders (see chapter 3, page 4)

# 5. Navigating Presets

There are 16 preset locations in Duophony, organized into 8 banks.

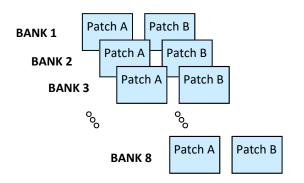

## **Calling a Preset**

The two patches in each bank (patch A and patch B) can be quickly recalled by pressing <u>footswitch A</u> or footswitch B.

The LED will indicate which preset is currenctly active.

## **Bypassing the Pedal**

To bypass the pedal: press the footswitch that corresponds to the currently active preset.

# **Changing Banks:**

Press both switches simultaneously to increment the bank number upwards. You can do this repeatedly to reach the desired bank number, or you turn the X knob or the Y knob to quickly increment / decrement the bank number. When you've reached the desired bank, press A or B to call the desired patch.

## Tips:

External switches can be connected to the EXP/AUX port and configured for Bank Up / Bank Down operation. This is much more convenient than having to step on two footswitches simultaneously.

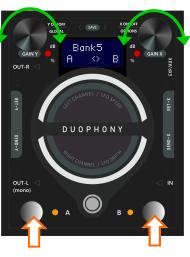

2. Turn the knob for faster bank scroll.

1. Press simultaneously. Repeat as required, OR ...

## **Saving Presets**

To save the current parameter settings to a preset location:

Press and hold button Y and button X together.
 Release when the screen reads:

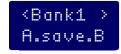

- 2. If you wish, you can change the bank number by turning the Y knob or the X knob.
- 3. Press footswitch A to save to patch A, or footswitch B to save to patch B.

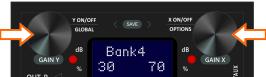

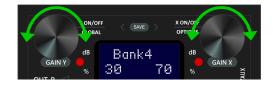

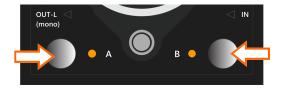

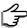

<u>Tips</u>: Sometime you only need a few presets, you can avoid having to shuffle through all 8 preset banks by restricting the number of bank that can be accessed. This can be configured in the Global **Setting** (see chapter 7, page 12).

# 6. Options

Parameter settings in the Options menu are specified on per preset basis.

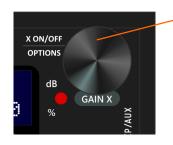

Press and hold the X knob for 2 secs to enter Options menu.

Use the Y and X knobs/buttons to navigate around the menu:

- Push the X button to save changes
- Hold the X button to exit without saving changes

- Turn the X knob to browse.
- Push the X button to make selection.

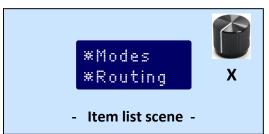

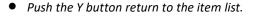

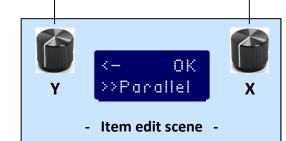

## **Options**

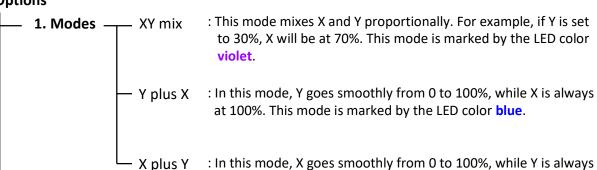

: In this mode, X goes smoothly from 0 to 100%, while Y is always at 100%. This mode is marked by the LED color red.

Parallel: Loop X and Loop Y are combined in parallel. : Loop X and Loop Y are combined in series (Loop Y << Loop X) Series

> In Series routing the Mix control is disabled and will not affect the output sound, all other features and controls (including the X and Y Gain controls) are still functional.

# **Options 3. Phase X** — Normal : signal phase of Loop X is unaltered. Inverted : signal phase of Loop X is inverted (shifted by 180°). If you add two sounds toghether, there is a chance that you may get thin and tiny sounds. This is caused by phase cancellation. Inverting the phase on one of the signals usually solves the problem. **4. Trails** — Trails X: Trails function disabled. Trails \square: Trails function enabled. Trails enabled: If you have a delay or a reverb pedal in the loops, you can have the delay or reverb tails fade out, instead of abruptly cut, when the Duophony is bypassed. This feature is only meaningful if the loops contain delay or a reverb pedals. For other types of effects it is recommended to keep the trails disabled. 5. Hz/Bpm - Hz : Modulation speed will be displayed in Hz. Bpm : Modulation speed will be displayed in Bpm. 6. Subdiv Whole · Half Quarter Dotted · 8th Triplet 16th - Global: Modulation speed will follow the global tempo. Preset: Modulation speed will follow the value saved in the preset. 8. PC State -- Engage: When the preset is called via Midi PC, it will load in engaged state. Bypass: When the preset is called via Midi PC, it will load in bypassed state. Note: Changes made in the Options menu will be automatically saved into the current preset, i.e. you do not need to execute the preset save operation again.

# 7. Global Setting

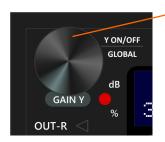

Press and hold the Y knob for 2 secs to enter Globals menu.

Use the Y and X knobs/buttons to navigate around the menu:

- Push the X button to save changes
- Push the Y button return to the item list.
- Hold the Y button to exit without saving changes
   Turn the Y knob to browse.
- Push the Y button to make selection.

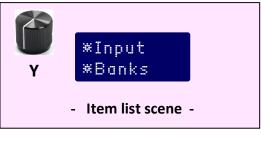

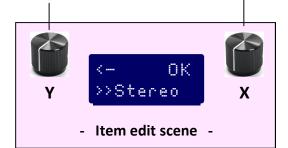

## **Globals**

**1. Input** Mono : input signal is mono Stereo : input signal is stereo.

**2. Banks** — [2 to 8]

Select the number of preset bank you would like to use. For example, if you choose '3 banks', then the bank-change cycle is like this:

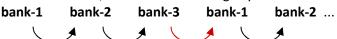

This is useful when you need to use only a few preset locations.

3. Midi Ch. — [1 to 16] : Set the Midi Channel number.

**4. SwitchB** Preset: Footswitch B = Preset switch.

Tap: Footswitch B = Tap-tempo switch.

When footswitch B is configured as tap-tempo switch, you lose the ability to call patch B, only patch A is available for use. The total number of available presets is therefore halved to 8 presets.

**5. PowerUp**Bypass: Pedal powers up in bypassed state.

Engage: Pedal powers up in engaged state.

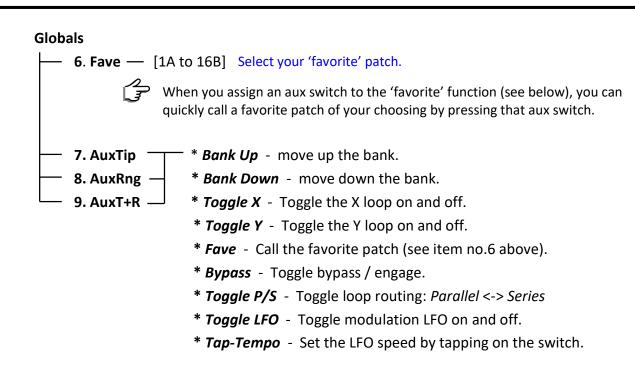

**Tips:** Making changes to multiple items in Global Settings menu efficiently.

Say, you want to set the Midi Channel number and the Favorite patch number...

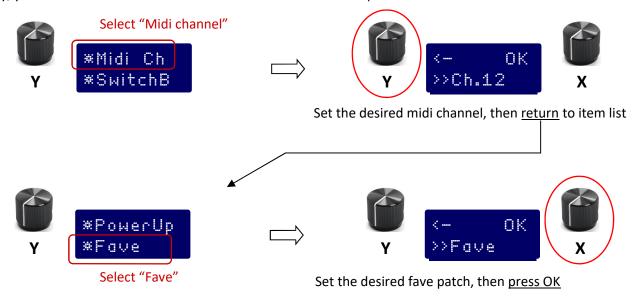

Changes to both Midi Channel and Fave Preset setting have now been saved.

# 8. Using Modulation (modulated blending)

Modulation applies a LFO (*low frequency oscillator*) waveform to modulate the blending of the X and Y effects. It's like someone continuously sliding his/her finger back and forth on the Mix slider control. This can create interesting variations to the otherwise static mixture of sounds.

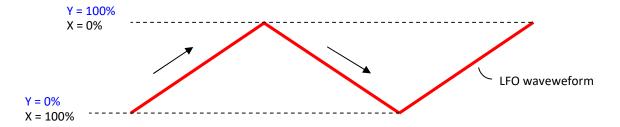

Conceptually it works like this:

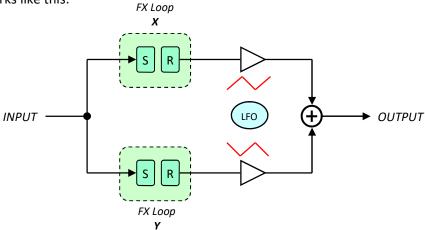

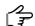

# **Duophony as a Tremolo pedal**

Note that, if you disable one of the loops, then you got yourself a standard tremolo effect acting on the active loop signal.

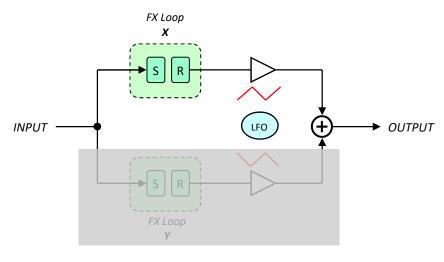

The modulation engine features:

- 8 LFO shapes Sine, Triangle, Exponential, Sawtooth, Reverse Sawtooh, Square, Pulse1, Pulse2.
- 2 modes Normal (centered) or Panning.
- **7 subdivisions** Whole, Half, Quarter, Dotted 8th, Eighth, Triplet, and Sixteenth.
- Hz or Bpm display mode.
- Tempo can be set via the on-board touch slider, tap-tempo or midi clock.

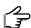

Tempo subdivision and display mode (Hz or Bpm) can be set in the **Options** menu (see chapter 6, page 11).

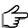

Footswitch B can be configured as Tap Tempo switch, so you can quickly set the modulation tempo by tapping your foot. However you lose half the presets since all the B presets can no longer be used. This option is set in the **Globals** menu (see chapter 7, page 12).

## **Setting up the modulation parameters:**

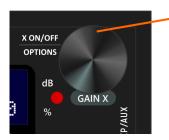

• Twist (press and turn) the <u>X knob</u> to enable or disable modulation. Release the button hold to confirm the selection.

If modulation is enabled, you will then enter the modulation setup menu where you can select the LFO *shape*, *mode*, *speed*, and *depth*.

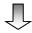

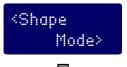

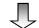

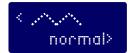

- Turn the Y knob to set the LFO shape, and turn the X knob to set the LFO mode (normal / panning).
- Use the <u>upper</u> rotary touch slider to set the LFO speed, and Use the lower rotary touch slider to set the LFO depth.

If at this point, you change your mind, and would like to disable the modulation instead, you can twist the  $\underline{X \text{ knob}}$  again and make the desired changes.

Push <u>any knob</u> to save the changes.

#### Notes:

When modulation is active, any changes you make to the Mix parameter via the touch rotary slider will not immediately take any effect since the LFO has taken full control over the Mix parameter. The changes will take effect once modulation is disabled.

## Tips:

# Setting the speed to an exact Hz or BPM.

When using the touch slider to set the modulation speed, at times it may be difficult to set the value to an exact number that you have in mind. For instance, you are trying to set the speed to be exactly at 90.5 bpm but can't seem to hit the exact number. No worries, here's how to set the speed to an exact Hz or Bpm:

- Use the touch slider to set the speed to a number somewhere close to the desired value.
- Now press and hold the touch button.
- Turn the X button to increment or decrement the value.
- Release the touch button when the desired value is reached.

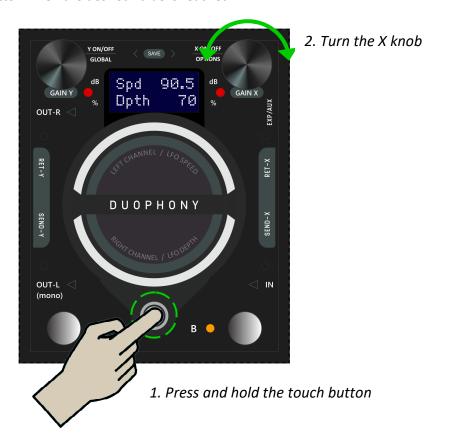

# 9. Using Expression Pedal

Expression control may be mapped to *Mix, Dry Level, LFO Speed,* or *LFO Depth.* Only one parameter may be mapped at a time.

## Connecting an expression pedal to Duophony

On power up, Duophony will try to detect the presence of any expression pedal connected to the EXP/AUX port, and configure the internal processing accordingly. Therefore, <u>make sure that the expression pedal is already connected to Duophony prior to powering up the pedal</u>.

When Duophony senses that an expression pedal is connected the screen will read:

Exp Pedl connectd

## **Setting up the expression parameters:**

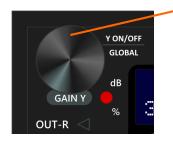

• Twist (press and turn) the <u>Y knob</u> to select the parameter you wish to map to the expression pedal. Release the button hold to confirm the selection.

If expression is mapped to a parameter, you will then enter the expression setup menu where you can set the Heel and the Toe values.

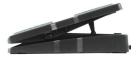

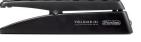

Heel position

Toe position

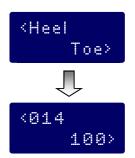

• Turn the <u>Y knob</u> to set the Heel value, and turn the <u>X knob</u> to set the Toe value.

If at this point, you change your mind, and would like to change the parameter to be mapped, or even disable the expression instead, you can twist the <u>Y knob</u> again and make the desired changes.

• Push <u>any knob</u> to save the changes.

# **Expression Pedal requirement:**

Polarity : *Wiper-to-Tip* Wiper resitance : 10 KOhm

Cable : TRS

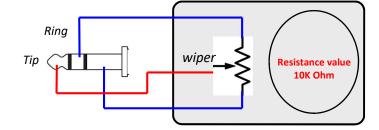

# 10. Using Aux Switches

An external switch box can be used to access various functions of Duophony remotely. Single-button, dual-button, or triple-button switch boxes can be used. You can assign various functions such as, *bank up*, *bank down*, *favorite preset*, *toggle routing*, etc, to these switches. For detailed information on how to do this, please see chapter 7, page 13.

As with the expression pedal, the external switches must be connected to Duophony prior to powering the pedal.

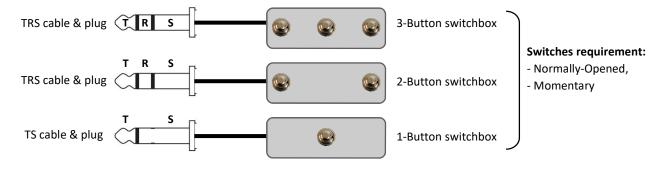

# 11. Using MIDI

You can use any standard MIDI controller capable of sending Program Change (PC), Control Change (CC) messages, and MIDI Clock to remotely change presets or controlling other functions or parameters in Duophony. Duophony's MIDI input accepts the following TRS to DIN5 pin mapping:

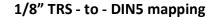

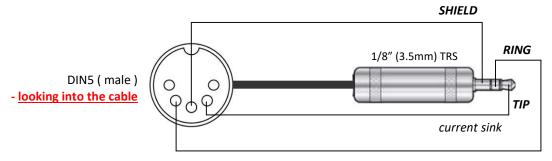

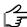

There are conflicting definitions as to the pin numbering on the DIN5 connector. Use the diagram above as your reference when ordering or making your own cable.

## **PC MESSAGE**

Send PC messages to call presets.

PCO - Patch A (Bank 1)

PC1 - Patch B (Bank 1)

PC2 - Patch A (Bank 2)

and so on...

## **MIDI CHANNEL**

Duophony is pre-programmed to use MIDI channel 1. You can change the channel number to any number from 1 through 16 in **Global Settings** menu.

## MIDI CLOCK

MIDI clock allows you to sync the tempo of the LFO in Duophony to other gears via MIDI sync timing pulses. You have the freedom to decide which preset should respond to midi clock and which should not. To configure a preset to respond to midi clock set the Tempo Mode to *Global* in the **Options** menu.

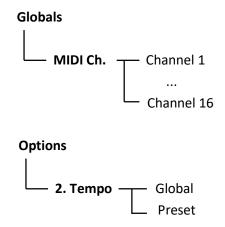

# **MIDI Implementation Chart**

| OPERATION         | CC# | CC Value Range                                                                  |
|-------------------|-----|---------------------------------------------------------------------------------|
| Loop X            | 14  | <i>Off</i> = 0, <i>On</i> = 127                                                 |
| Loop Y            | 15  | <i>Off</i> = 0, <i>On</i> = 127                                                 |
| Modes             | 16  | XYMix = 0, $Yplus X = 1$ , $Xplus Y = 2$                                        |
| Routing           | 17  | Parallel = 0, Series = 127                                                      |
| Phase X           | 18  | Normal = 0, Inverted = 127                                                      |
| Expression        | 19  | 0 - 127                                                                         |
| Tap-Tempo         | 20  | Any                                                                             |
| Subdivision       | 21  | Whole = 0, Half = 1, Quarter = 2,<br>Dotted = 3, 8th = 4, Triplet = 5, 16th = 6 |
| Bypass / Engage   | 22  | Bypass = 0, Engage = 127                                                        |
| Mix               | 23  | 0 - 127                                                                         |
| Mix (Left)        | 24  | 0 - 127                                                                         |
| Mix (Right)       | 25  | 0 - 127                                                                         |
| Dry Level         | 26  | 0 - 127                                                                         |
| Dry Level (Left)  | 27  | 0 - 127                                                                         |
| Dry Level (Right) | 28  | 0 - 127                                                                         |
| LFO Speed         | 29  | 0 - 127                                                                         |
| LFO Depth         | 30  | 0 - 127                                                                         |
| LFO               | 31  | <i>Off</i> = 0, <i>On</i> = 127                                                 |
| Gain X *          | 32  | o - 127 (see chart on page 20)                                                  |
| Gain Y *          | 33  | o - 127 (see chart on page 20)                                                  |

<sup>\*</sup> Added in firmware v1.0.4

# Gain X (CC#32) and Gain Y (CC#33) value mapping

| CC value | Gain (dB) |        |
|----------|-----------|--------|
| 0 - 3    | OFF —     | — Mute |
| 4 - 7    | -30       |        |
| 8 - 11   | -24       |        |
| 12 - 15  | -20       |        |
| 16 - 19  | -18       |        |
| 20 - 23  | -16       |        |
| 24 - 27  | -14       |        |
| 28 - 31  | -12       |        |
| 32 - 35  | -10       |        |
| 36 - 39  | -8        |        |
| 40 - 43  | -6        |        |
| 44 - 47  | -5        |        |
| 48 - 51  | -4        |        |
| 52 - 55  | -3        |        |
| 56 - 59  | -2.5      |        |
| 60 - 63  | -2        |        |

| CC value  | Gain (dB) |              |
|-----------|-----------|--------------|
| 64 - 67   | -1.5      |              |
| 68 - 71   | -1        |              |
| 72 - 75   | -0.5      |              |
| 76 - 79   | 0 —       | — Unity gain |
| 80 - 83   | +0.5      |              |
| 84 - 87   | +1.0      |              |
| 88 - 91   | +1.5      |              |
| 92 - 95   | +2.0      |              |
| 96 - 99   | +2.5      |              |
| 100 - 103 | +3.0      |              |
| 104 - 107 | +3.5      |              |
| 108 - 111 | +4.0      |              |
| 112 - 115 | +4.5      |              |
| 116 - 119 | +5.0      |              |
| 120 - 123 | +5.5      |              |
| 124 - 127 | +6.0      |              |

# 12. Example Applications

• Using Duophony in Mono or in Stereo.

Duophony can be used with mono or stereo gears. Internal signal paths of Duophony are stereo, including phase and gain controls.

The L and R **outputs** of Duophony are routed to separate jacks. For the **inputs**, **sends**, and **returns**, the L and R channels share a single jack which accepts TS connection for mono signal, or TRS connection for stereo signals.

Use TS jack on both ends to send or receive mono signal:

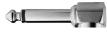

Use TRS jack on Duophony end to send or receive stereo signal:

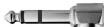

To interface Duophony's **input**, **send**, and **returns** with stereo pedals that has separate Left and Right jacks you will need to use TRS-to-Dual Mono cable:

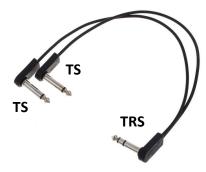

- Connecting Duophony to your Amps FX Loop
- 1. Connect the SEND of the amps FX loop to the IN of Duophony.
- 2. Connect the OUT(S) of Duophony to the RETURN of your amp's FX loop.

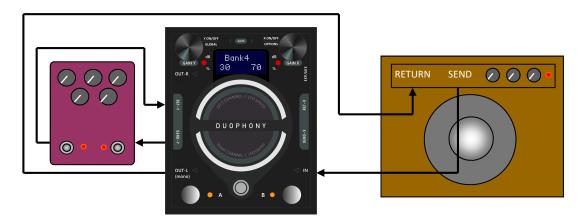

# • Using Duophony with a looper switcher

in *Parallel* or in *Series*, depending on Duophony's routing option

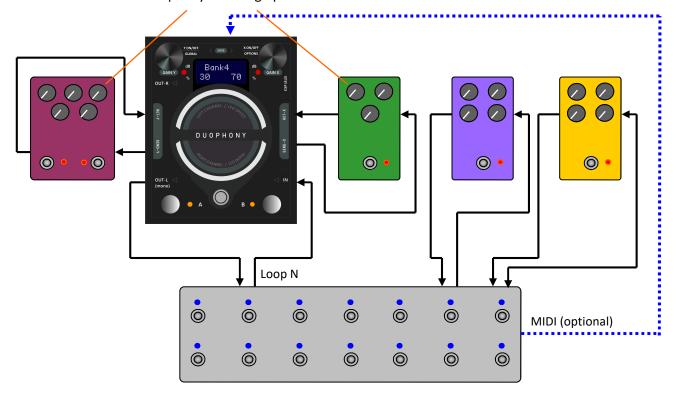

In the example above, a stereo delay and a stereo reverb are placed in Duophony's FX Loop. You can take advantage of Duophony's flexible routing (parallel or series) to achieve various delay + reverb combinations.

If the looper switch has MIDI output, you can connect it to Duophony's MIDI input, you can then control the state of the reverb and delay pedal individually using the Duophony's Loop-On/Loop-Off function.

# 13. Resetting the Pedal

Resetting the pedal will revert the parameters or configurations to factory default settings. There are 2 types of resets which can be performed independently: Factory Reset and Global Settings Reset.

#### **FACTORY RESET**

Factory Reset reverts all the presets back to factory settings. This operation will overwrite all user presets, but will not affect the saved global settings.

Press and hold footswitch A while powering up the pedal.

Keep holding until the screen reads:

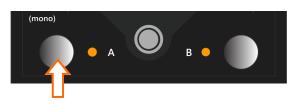

Push footswitch A to confirm, or footswitch B to cancel.

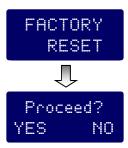

#### **GLOBAL SETTING RESET**

Global Settings Reset reverts the global configurations back to factory settings. This operation will <u>not</u> affect the saved presets.

Press and hold footswitch B while powering up the pedal.

Keep holding until the screen reads:

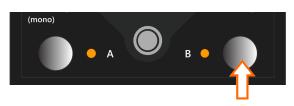

Push footswitch A to confirm, or footswitch B to cancel.

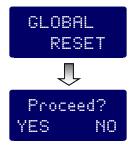

# 14. Firmware Update

Firmware updates may be posted for bug fixes and/or feature additions/modifications. You will need to connect your pedal to your computer via USB to perform a firmware update.

Step 1: connect the pedal to your computer via USB.

## Step 2: Open the GFI Firmware Updater software.

Go to GFI System website, download and install the software if you not already done so. Mac and Windows version are available. Mobile devices versions are not supported at this time.

#### Step 3: Click the "Load Firmware File" button.

Go to GFI System website and download the firmware file (.fdt extension) if you not al ready done so. Place the file in a folder that has only latin (abc...) character in its name.

**Step 4:** Click the "Run Update" button to start the update.

# **Specifications:**

• Input impedance : 1 MOhm (Inputs, Returns).

• Output impedance: 500 Ohm (Outputs, Sends).

• Current draw: 165 mA.

Dimension: 9.7 x 12 cm (3.8 x 4.7 inch)
Power source: 9VDC (negative center).

# **Key Features:**

- True stereo on all (inputs, outputs, and effect loops) signal paths.
- Parallel or Series routing modes.
- 3 parallel blend modes: XY mix, Y plus [X], and X plus [Y].
- 16 presets.
- Fully adjustable dry signal level.
- Phase invert function on loop X.
- Individual gain control for each loop.
- Bypass function with or without trails.
- Expression pedal and Aux switches control input.
- MIDI input.
- Full-featured modulation engine.

Visit the product page at our website for more demo videos, sound clips, FAQs, and updates.

This product is designed and manufactured by:

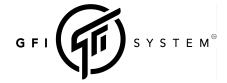

Email: info@gfisystem.com (inquiry)

gfisys@gmail.com (support)

Web: www.gfisystem.com

**GFI System**